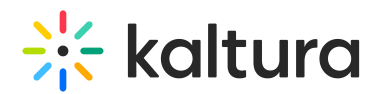

## Kaltura Video Extension for Brightspace by D2L User Guide

Last Modified on 04/06/2021 8:28 pm IDT

This guide is intended for users of the Kaltura Video Extension for Brightspace by D2L.

The following documentation is available for information about Kaltura's Video Extension for Brightspace by D2L:

- Kaltura Video Extension for Brightspace by D2L [Deployment](https://knowledge.kaltura.com/help/admin-config-b5a122e-kaltura-video-extension-for-brightspace-by-d2l-deployment-guide) Guide
- Kaltura Video Extension for [Brightspace](https://knowledge.kaltura.com/help/admin-config-b5a122e-kaltura-video-extension-for-brightspace-by-d2l-setup-guide) by D2L Setup Guide
- Kaltura Video Quiz [Brightspace](https://knowledge.kaltura.com/help/kaltura-video-quiz-brightspace-by-d2l-grade-book-user-guide) by D2L Grade Book User Guide
- Kaltura Video Extension for [Brightspace](https://knowledge.kaltura.com/help/release-notes-352040c) by D2L Release Notes

Section 1 Overview of Kaltura's Video Extension for [Brightspace](https://knowledge.kaltura.com/help/overview-of-the-kaltura-video-extension-for-brightspace-by-d2l) by D2L

About the [Kaltura](https://knowledge.kaltura.com/help/about-the-kaltura-kaf-tools) Tools

Section 2 Interacting with Media

- My Media [Upload/Add](https://knowledge.kaltura.com/help/my-media---uploadadd-media) Media
	- Upload Media From Your [Desktop](https://knowledge.kaltura.com/help/uploadadd-media-from-your-desktop)
	- Express [Capture](https://knowledge.kaltura.com/help/kaltura-express-capture)
		- Create Media Using Your Webcam Recorder and/or [Microphone](https://knowledge.kaltura.com/help/kaltura-express-capture#create)
		- [Keyboard](https://knowledge.kaltura.com/help/kaltura-express-capture#keyboard_shortcut) Shortcuts
	- [YouTube](https://knowledge.kaltura.com/help/add-media-from-youtube) Entries
		- Add Media From [YouTube](https://knowledge.kaltura.com/help/add-media-from-youtube#add)
		- Replace a [YouTube](https://knowledge.kaltura.com/help/add-media-from-youtube#replace) Link
		- [Analytics](https://knowledge.kaltura.com/help/add-media-from-youtube#analytics) for YouTube Entries
	- Kaltura [Capture](https://knowledge.kaltura.com/help/kaltura-capture-overview)
		- Kaltura Capture [Workflow](https://knowledge.kaltura.com/help/kaltura-capture-overview#workflow)
		- [Documentation](https://knowledge.kaltura.com/help/kaltura-capture-overview#documentationguides) Guides
	- [Video](https://knowledge.kaltura.com/help/kaltura-video-quiz) Quiz
		- [Searching](https://knowledge.kaltura.com/help/searching-for-media-with-quizzes) for Media with Quizzes
		- [Creating](https://knowledge.kaltura.com/help/kaltura-video-editing-tools-quiz-tab) and Editing Video Quizzes
		- How to [Take](https://knowledge.kaltura.com/help/kaltura-video-quizzes---how-to-take-a-quiz) a Ouiz
		- Quiz [Reporting](https://knowledge.kaltura.com/help/quiz-reporting-and-analytics) and Analytics

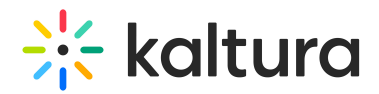

- Kaltura Video Quiz and the [Brightspace](https://knowledge.kaltura.com/help/kaltura-video-quiz-brightspace-by-d2l-grade-book-user-guide) by D2L Gradebook
- View [Media](https://knowledge.kaltura.com/help/view-media-in-mediaspace)
- [Refresh](https://knowledge.kaltura.com/help/refresh-media) My Media
- Media Comments
	- [Comment](https://knowledge.kaltura.com/help/media-comments#comment) On a Media Item
	- Display [Comments](https://knowledge.kaltura.com/help/media-comments#display)
	- Reply To a [Comment](https://knowledge.kaltura.com/help/media-comments#reply)
	- Delete a [Comment](https://knowledge.kaltura.com/help/media-comments#delete)

Section 3 KAF Search [Functionality](https://knowledge.kaltura.com/help/kaf-search-functionality)

- **How to Read the Media Search [Results](https://knowledge.kaltura.com/help/how-to-read-the-media-search-results)**
- [Show](https://knowledge.kaltura.com/help/how-to-read-the-media-search-results#showmore) More
- [Search](https://knowledge.kaltura.com/help/how-to-read-the-media-search-results#searchfilters) Filters
- [Keywords](https://knowledge.kaltura.com/help/how-to-read-the-media-search-results#keywords) and Filters Logic

## Section 4 Managing Your Media

- [Access](https://knowledge.kaltura.com/help/managing-media-editing-entries#access) the Edit Media Page
- Edit Media [Metadata](https://knowledge.kaltura.com/help/edit-media-metadata)
- [Schedule](https://knowledge.kaltura.com/help/schedule-media) Media
- Enable Clipping, Disable [Comments,](https://knowledge.kaltura.com/help/enable-clipping-disable-comments-and-close-discussion) and Close Discussion
- Change Media Owner and Add [Collaborator](https://knowledge.kaltura.com/help/change-media-owner-and-add-collaborator)
- Set and Modify [Thumbnails](https://knowledge.kaltura.com/help/set-and-modify-thumbnails)
- [Download](https://knowledge.kaltura.com/help/workflows-bd8d19d-download-media) Media
- Upload and Manage [Captions](https://knowledge.kaltura.com/help/upload-and-manage-captions)
- Add [Attachments](https://knowledge.kaltura.com/help/adding-attachments-to-media-in-kaltura-mediaspace-and-kaf-applications)
- Manage [Chapters](https://knowledge.kaltura.com/help/manage-chapters-and-slides) and Slides Via the Timeline Tab
- [Replace](https://knowledge.kaltura.com/help/replace-media) Media
- [Customize](https://knowledge.kaltura.com/help/customize-entry-display) the Entry Display
- [Delete](https://knowledge.kaltura.com/help/delete-entry) the Entry
- [Launch](https://knowledge.kaltura.com/help/kaltura-video-editing-tools---user-guide) the Editor

## Section 5 Entry Level [Analytics](https://knowledge.kaltura.com/help/entry-level-analytics-kms-kaf)

- Access Entry Level [Analytics](https://knowledge.kaltura.com/help/entry-level-analytics#accessKMS)
- [Overview](https://knowledge.kaltura.com/help/entry-level-analytics#overview)
- Views on [Playback](https://knowledge.kaltura.com/help/entry-level-analytics#views_timeline)

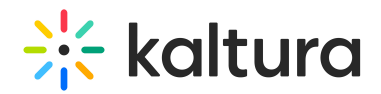

- User [Engagement](https://knowledge.kaltura.com/help/entry-level-analytics#user_engagement)
- User [Engagement](https://knowledge.kaltura.com/help/entry-level-analytics#user_engagement_heatmap) Heatmap
- [Metrics](https://knowledge.kaltura.com/help/entry-level-analytics#metrics_over_time) Over Time
- [Engagement](https://knowledge.kaltura.com/help/entry-level-analytics#engagement_funnel) Funnel
- Top [Countries](https://knowledge.kaltura.com/help/entry-level-analytics#top_countries)
- Devices [Overview](https://knowledge.kaltura.com/help/entry-level-analytics#devices_overview)
- Top [Domains](https://knowledge.kaltura.com/help/entry-level-analytics#top_domains)

Section 6 [Sharing](https://knowledge.kaltura.com/help/sharing-and-embedding-media) Media

- Share a Link to a [Media](https://knowledge.kaltura.com/help/sharing-and-embedding-media#share) Page
- [Embed](https://knowledge.kaltura.com/help/sharing-and-embedding-media#embed) a Media Item

Section 7 Media [Gallery](https://knowledge.kaltura.com/help/my-channels-media-gallery#mediagallery)

- Add Media [Window](https://knowledge.kaltura.com/help/kaltura-media-gallery-add-media-window)
- [Manage](https://knowledge.kaltura.com/help/managing-a-media-gallery) a Media Gallery
- [Creating](https://knowledge.kaltura.com/help/create-and-add-media-to-a-playlist#mediagallery) and Adding Media to a Playlist
- [Playlist](https://knowledge.kaltura.com/help/playlist-details-page#mediagallery) Details
- [Managing](https://knowledge.kaltura.com/help/manage-playlists) Playlists

Section 8 [Publishing](https://knowledge.kaltura.com/help/publishing-media) Media

- [Publishing](https://knowledge.kaltura.com/help/publishing-media#mymedia) Media from the My Media Page
- [Publishing](https://knowledge.kaltura.com/help/publishing-media#mediagallery) Media from the Media Gallery

Section 9 [Channel/Course](https://knowledge.kaltura.com/help/channel-analytics) Analytics

Section 10 Embed Media through [Rich-Text](https://knowledge.kaltura.com/help/adding-kaltura-media-via-the-rich-text-editor-in-brightspace-d2l) Editor

Section 11 [Adding](https://knowledge.kaltura.com/help/adding-media-in-other-tools-with-the-html-editor) Media in Other Tools with the HTML Editor